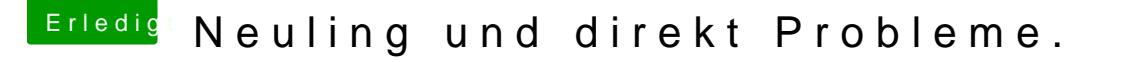

Beitrag von bocomp vom 8. Oktober 2013, 10:44

Schau mal hier:

[Problem gelöst Apple HDA Geforce210](https://www.hackintosh-forum.de/index.php?page=Thread&postID=82678#post82678) und ML 10.8.5

Das Programm kannst Du Dir hier runterladen:

[http://www.osx86.net/files/fil &-dsdt-edi](http://www.osx86.net/files/file/1915-dsdt-editor-and-patcher/)tor-and-patcher/

und bitte dieses auch noch:

[http://www.osx86.net/files/file/1630-io](http://www.osx86.net/files/file/1630-ioregistryexplorer/)registryexplorer/

Hier einen Link zum download von Plist Editor

[https://www.macupdate.com/app/mac/143](https://www.macupdate.com/app/mac/14363/plistedit-pro)63/plistedit-pro

Melde mich aber gleich nochmal dann erkläre ich Dir was Du machen musst. mal die Dateien runterladen. Wir probieren das dann mal zusammen, vielleic

Bitte sei so nett und mache mal folgendes aus meiner Anleitung aus dem ers

Erstelle mal eine DSDT von DeEisnegmib Boeaind. Komplettpaket von Patches fü Dein Board Den passenden DSDT Editor findest Du im zweiten Link meines Post. Arbeite die Schritte 1 und 2 durch. Dann machst Schritte 9 bis 12 die anderen Schritte (3-8 lässt aus)!

Jetzt gehst Du bitte in den Ordner Extra auf der Rootebene und kopierst den Desktop. Die DSDT im Extra Ordner löschst Du bitte danach.

Nachdem Du das gemacht hast packst Du die DSDT zu einer DSDT.zip D hier im Post mal hoch. Dafür findes Du wenn Du einen Post schreibst übe Reiter mit der Bezei Dahmeuinagn häng Kelick den an und der Rest erklärt sich von se

Wenn Du das alles gemacht hast schaue ich mir deine DSDT mal an und sp mal ein und lade dir die fertige DSDT hoch. Die musst Du dann nur entpacken und in den Ordner Extra auf der Rootebene

Wenn Du das gemacht hast nimmt Du wieder die von mir gepostete Anleitun die Schritte no<br />
die Schritte no Der erste Teil ist geschafft!!!" kommen aus.

Unter Multibeast musst du dann allerdings nicht ALC888 sondern ALC892 aus

Wie gesagt Funktionsgarantie gibts nicht, aber probieren können wir das ja m

LG Bernd